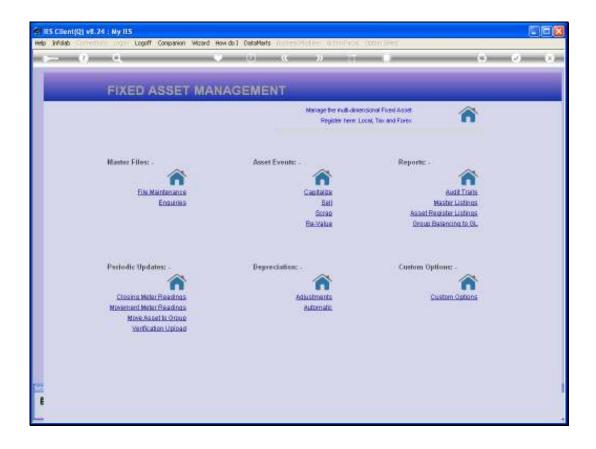

Slide 1

Slide notes: In this tutorial we will dispose of an Asset by Scrapping it. When we dispose of an Asset without it being sold, but rather as a write-off for some reason, then we Scrap it.

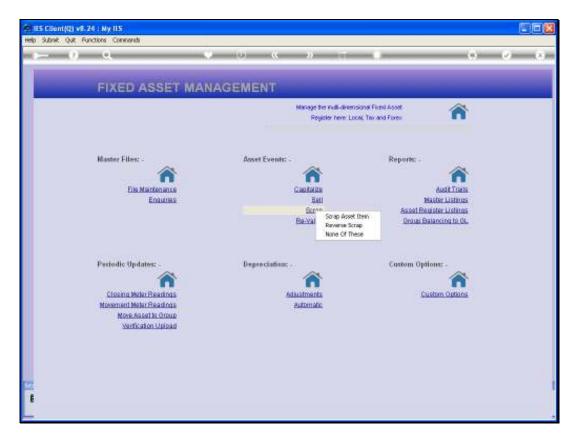

Slide 2 Slide notes:

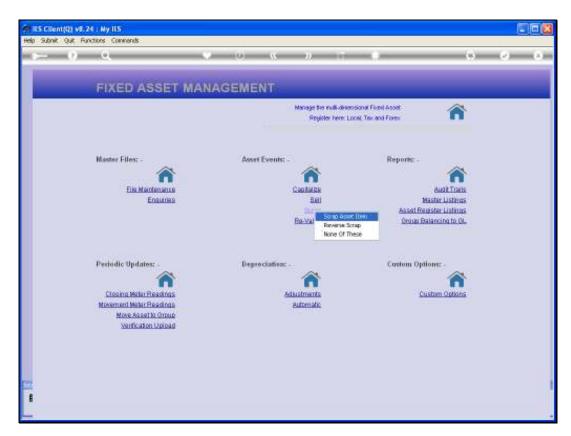

Slide 3 Slide notes:

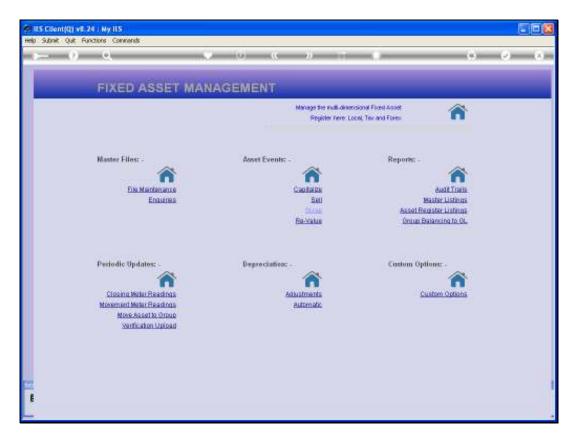

Slide 4 Slide notes:

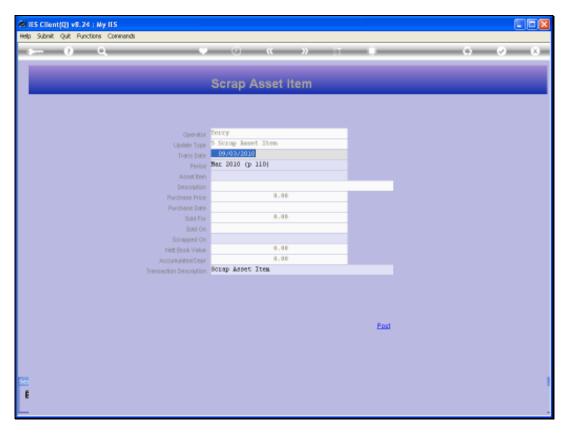

Slide 5 Slide notes:

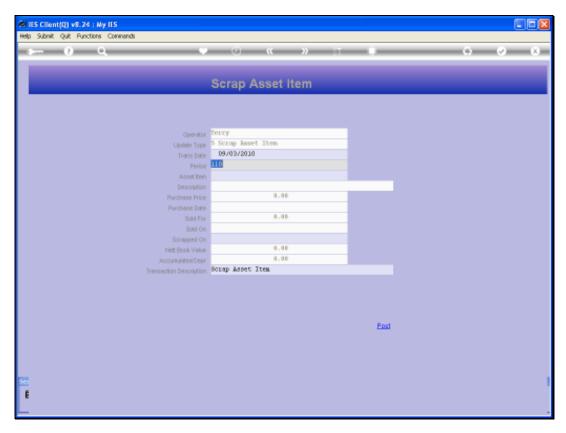

Slide 6 Slide notes:

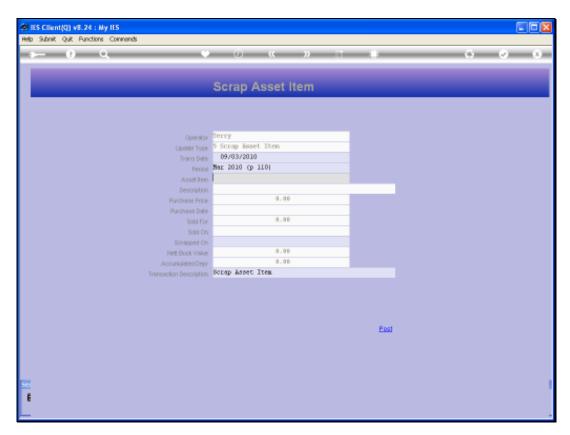

Slide 7 Slide notes:

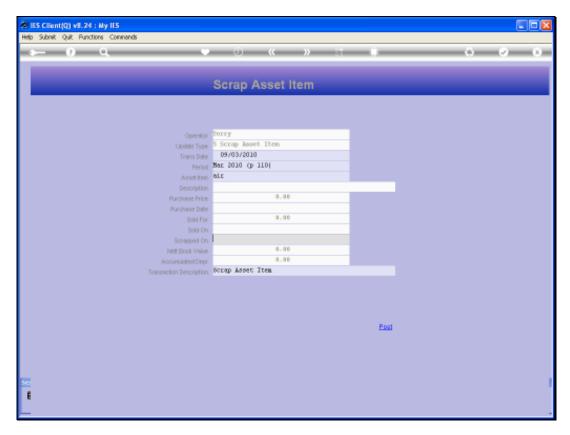

Slide 8 Slide notes:

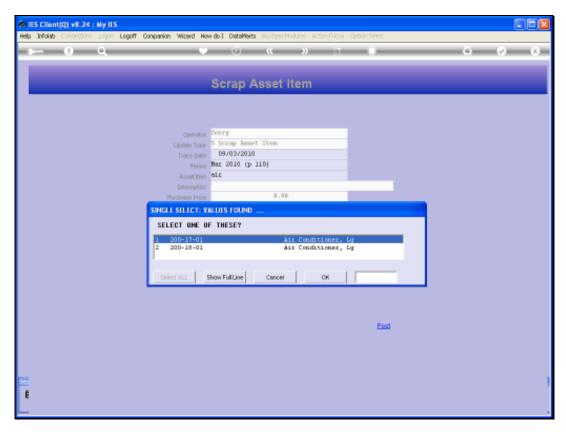

Slide 9 Slide notes:

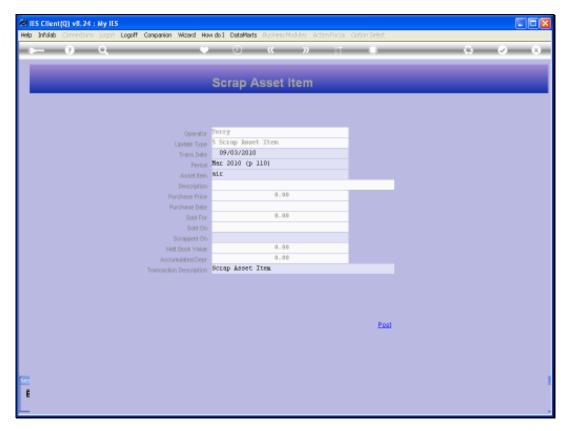

Slide 10 Slide notes:

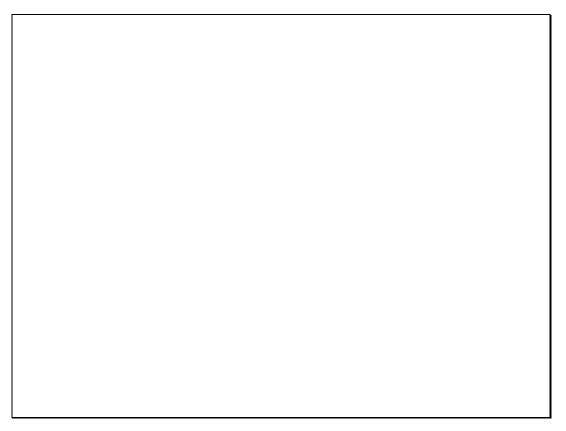

Slide 11 Slide notes:

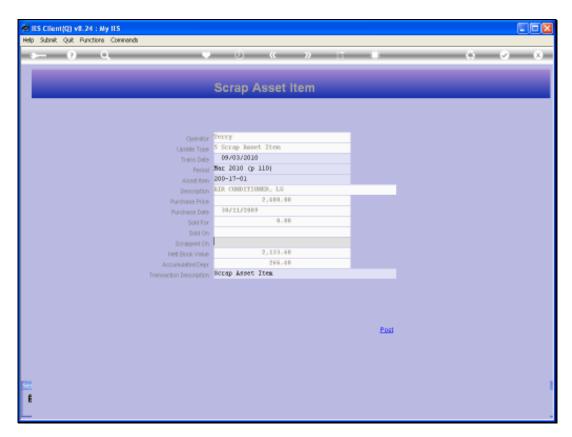

Slide 12 Slide notes:

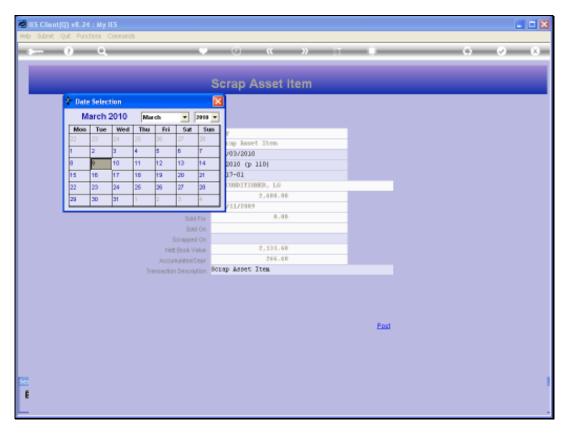

Slide 13 Slide notes:

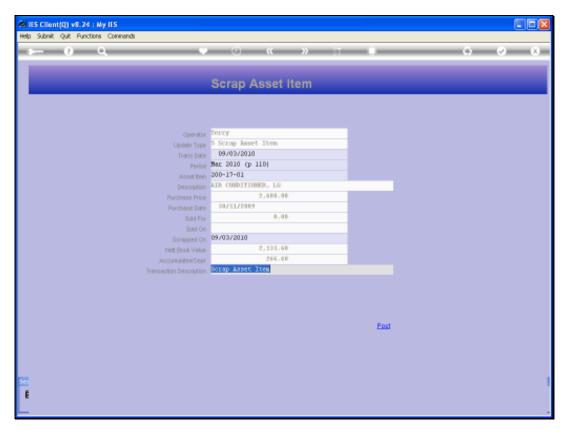

Slide 14 Slide notes:

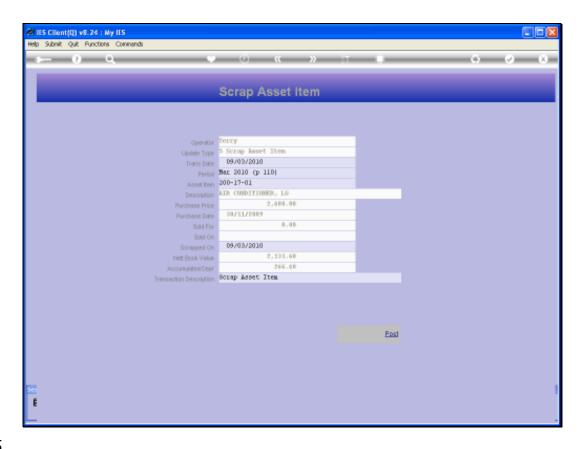

Slide 15

Slide notes: The system does not ask for any Account to Scrap to, because the Disposal Accounts listed on the Asset Control Code for the Asset will be used.

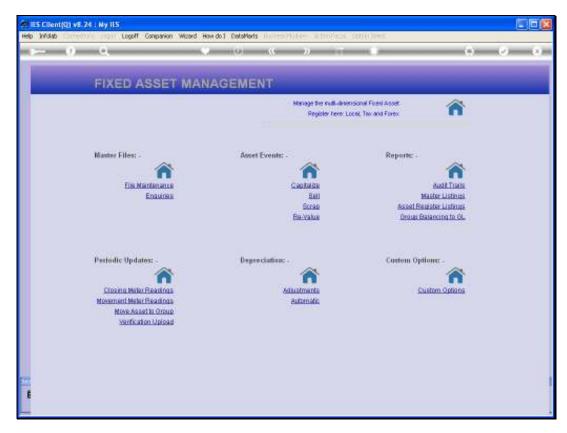

Slide 16 Slide notes:

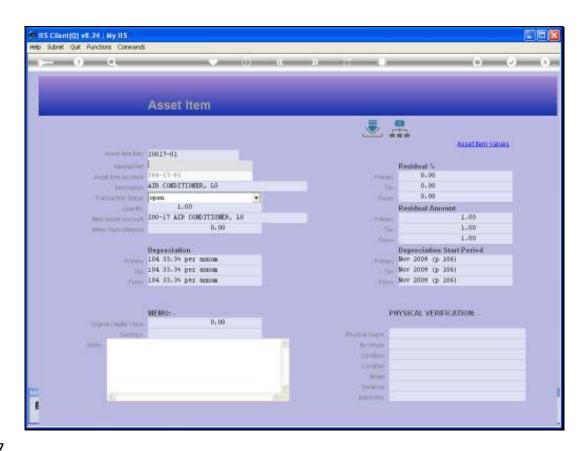

Slide 17

Slide notes: When we look at this Asset afterwards, we can see on the Asset Item Values that the Asset has been scrapped.

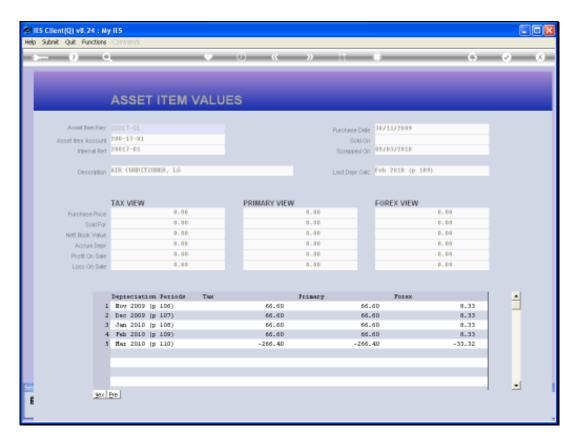

Slide 18
Slide notes: All the Depreciation has been written back, and the Asset has been scrapped.

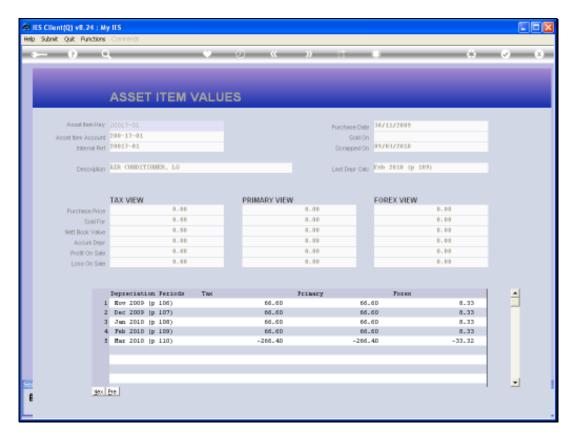

Slide 19 Slide notes:

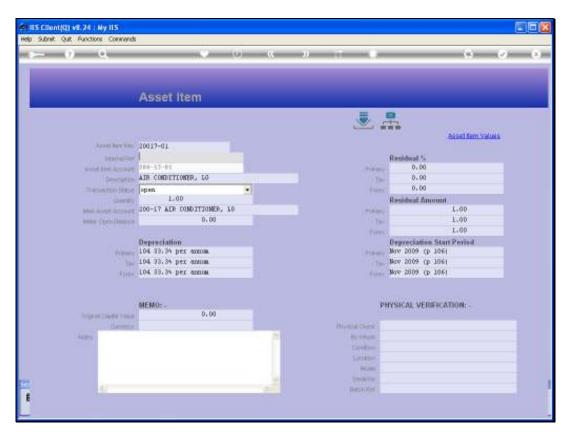

Slide 20 Slide notes:

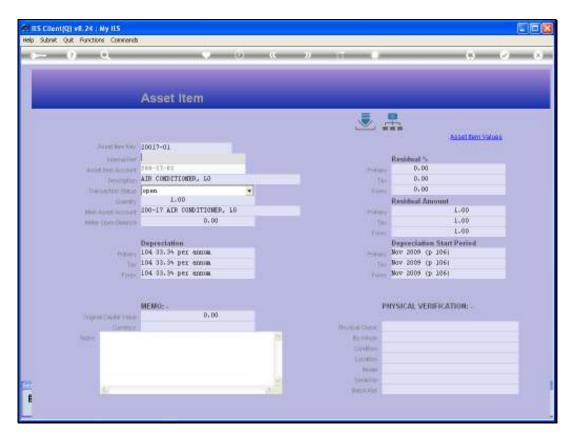

Slide 21 Slide notes:

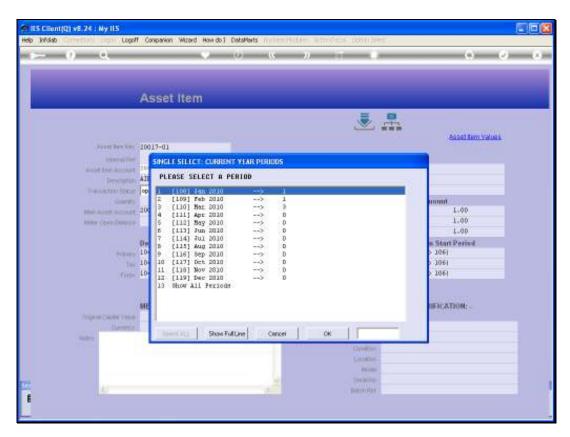

Slide 22 Slide notes:

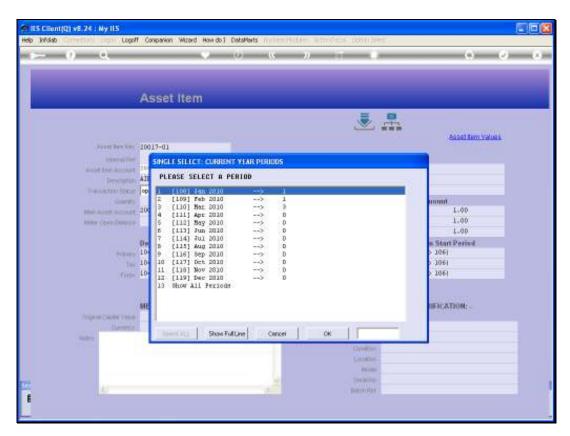

Slide 23 Slide notes:

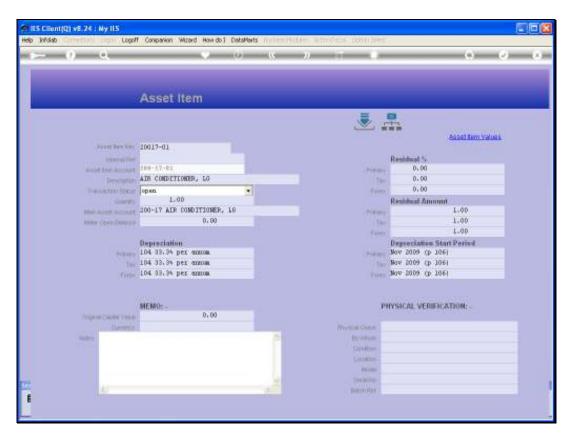

Slide 24 Slide notes:

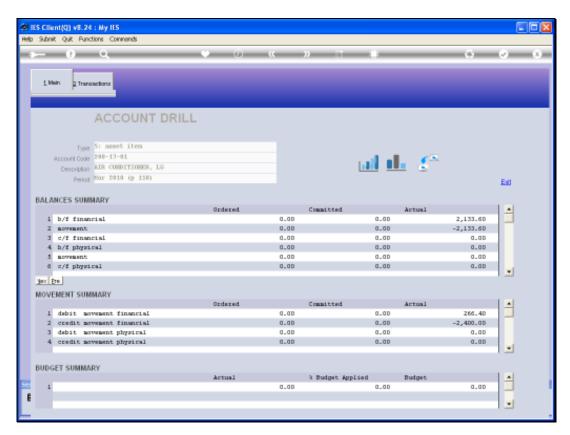

Slide 25 Slide notes:

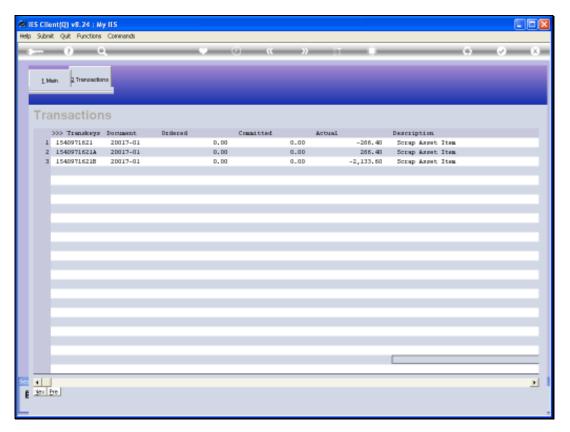

Slide 26 Slide notes:

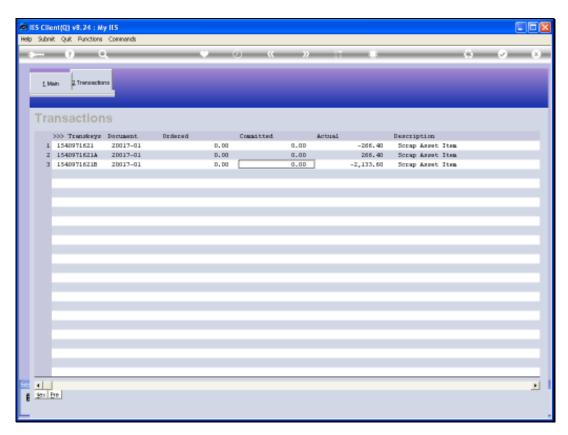

Slide 27 Slide notes:

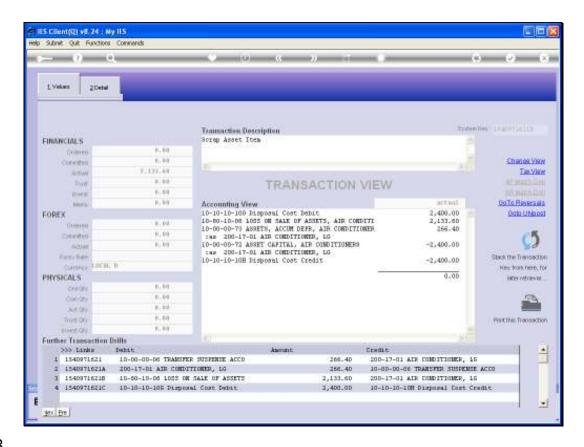

Slide 28

Slide notes: When we drill the Transaction on the Asset Financial Account, then we can see the Journals generated by the system to record the Asset Scrapping.